# **BAB V**

## **IMPLEMENTASI DAN PENGUJIAN SISTEM**

### **5.1. HASIL IMPLEMENTASI**

Setelah melewati tahap *design* dari aplikasi "Aplikasi Kamus Berbahasa Indonesia – Inggris Menggunakan Metode OCR (*Optical Character Recognition*) Dengan Fitur TTS (*Text To Speech*) Berbasis Android", maka tahap selanjutnya adalah tahap implementasi sesuai dengan metode perancangan *software* yang peneliti jelaskan pada bab sebelumnya.

Seperti yang telah dijelaskan pada bab III , Implementasi sistem adalah transformasi sistem atau perangkat lunak dari tahap perancangan atau desain ke tahap koding dengan menggunakan bahasa pemrograman yang akan menghasilkan sistem atau perangkat lunak yang telah dirancang sebelumnya.. Pada tahap ini dilakukan pengkodean program dengan menggunakan Android Studio, dengan menggunakan bahasa pemrograman Java dan Yandex sebagai penyedia API (*Application Programming Interface* ) untuk kebutuhan terjemahan di aplikasi ini. Perancangan *interface* menggunakan bahasa Java baik *input* maupun *output.*

#### **5.1.1 Implementasi Tampilan** *Splash Screen*

*Splash screen* adalah tampilan awal dari aplikasi yang akan menampilkan logo maupun nama aplikasi setiap kali aplikasi akan dijalankan. Implementasi tampilan *splash screen* dapat dilihat pada gambar 5.1.

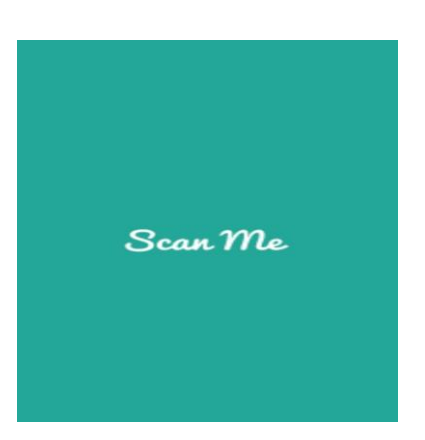

**Gambar 5.1. Rancangan Tampilan** *Splashscreen*

Berdasarkan gambar 5.1, merujuk pada rancangan yang terdapat pada pada bab sebelumnya yaitu gambar 4.10.

# **5.1.2 Implementasi tampilan Terjemahan**

Tampilan menu Terjemahan berisi hal mulai dari memilih kategori Bahasa, menginputkan Terjemahan dengan manual ataupun foto, melihat hasil terjemahan. Implementasi tampilan Terjemahan dapat dilihat pada gambar 5.2.

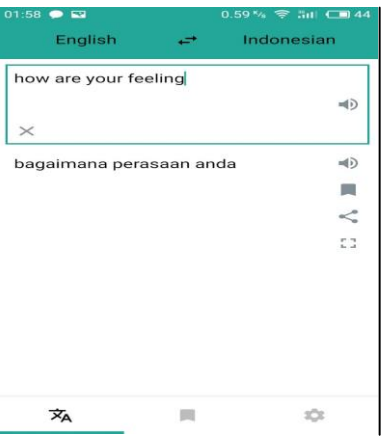

**Gambar 5.2. Rancangan Tampilan Terjemahan**

Berdasarkan gambar 5.2, merujuk pada rancangan yang terdapat pada pada bab sebelumnya yaitu gambar 4.11.

#### **5.1.3 Implementasi tampilan History**

Tampilan menu History berisi hal mulai dari pencarian dan hapus History . Implementasi tampilan *History* dapat dilihat pada gambar 5.3.

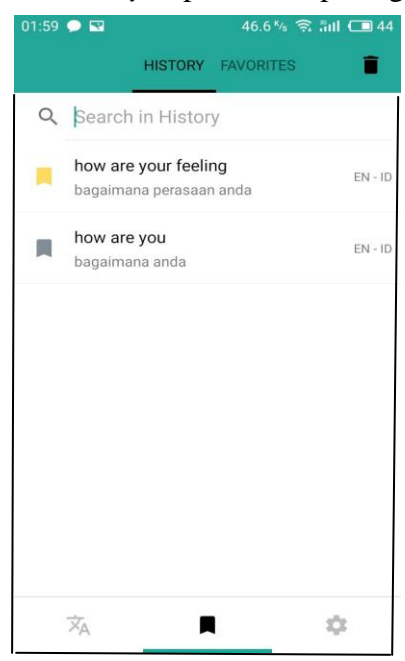

**Gambar 5.3 Rancangan Tampilan** *History*

Berdasarkan gambar 5.3, merujuk pada rancangan yang terdapat pada pada bab sebelumnya yaitu gambar 4.12.

## **5.1.4 Implementasi tampilan Favorite**

Tampilan menu Favorite berisi hal mulai dari pencarian dan hapus Favorite, melihat hasil terjemahan. Implementasi tampilan *favorite* dapat dilihat pada gambar 5.4.

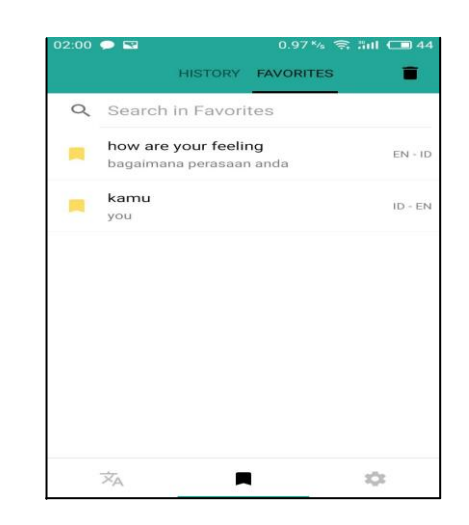

**Gambar 5.4. Rancangan Tampilan** *Favorite*

Berdasarkan gambar 5.4, merujuk pada rancangan yang terdapat pada pada bab sebelumnya yaitu gambar 4.13.

# **5.1.5 Implementasi tampilan About**

Tampilan menu About berisi informasi pembuat aplikasi. Implementasi tampilan *About* dapat dilihat pada gambar 5.5.

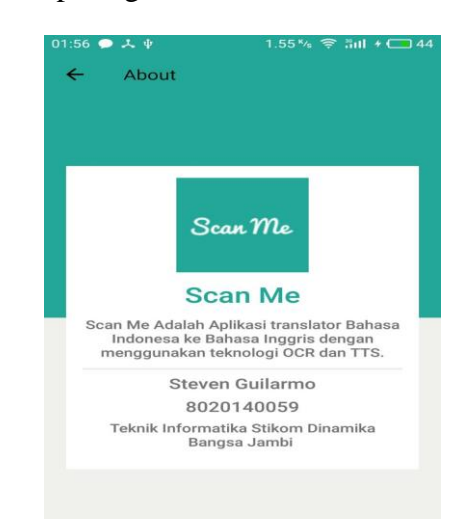

**Gambar 5.5. Rancangan Tampilan** *About*

Berdasarkan gambar 5.5, merujuk pada rancangan yang terdapat pada pada bab sebelumnya yaitu gambar 4.14.

## **5.2 PENGUJIAN SISTEM**

Pada tahap ini penulis akan menguji terhadap aplikasi dari "Aplikasi Kamus Berbahasa Indonesia – Inggris Menggunakan Metode OCR (*Optical Character Recognition*) Dengan Fitur TTS (*Text To Speech*) Berbasis Android". Pengujian dilakukan untuk melihat apakah aplikasi tersebut berjalan sesuai dengan yang diinginkan.

Pengujian dilakukan dengan teknik *black box testing,* dimana pengujian yang dilakukan hanya mengamati hasil eksekusi melalui data uji dan memeriksa fungsionalitas dari aplikasi dan pengujian difokuskan pada pengujian dan fungsi yang ada pada aplikasi "Aplikasi Kamus Berbahasa Indonesia – Inggris Menggunakan Metode OCR (*Optical Character Recognition*) Dengan Fitur TTS (*Text To Speech*) Berbasis Android". Pengujian dilakukan secara langsung kepada calon user.

## **5.2.1 Hasil Pengujian Fungsi Splash Screen**

Hasil pengujian fungsi *splash screen* dapat dilihat pada table 5.1 dibawah ini :

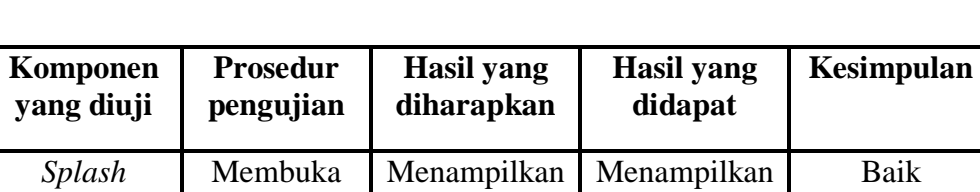

tampilan *splash screen*

tampilan *splash screen*

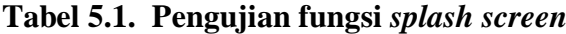

# **5.2.2 Hasil Pengujian Fungsi Terjemahan**

aplikasi "SCAN ME"

*screen*

Hasil pengujian fungsi Terjemahan dapat dilihat pada table 5.2 dibawah ini:

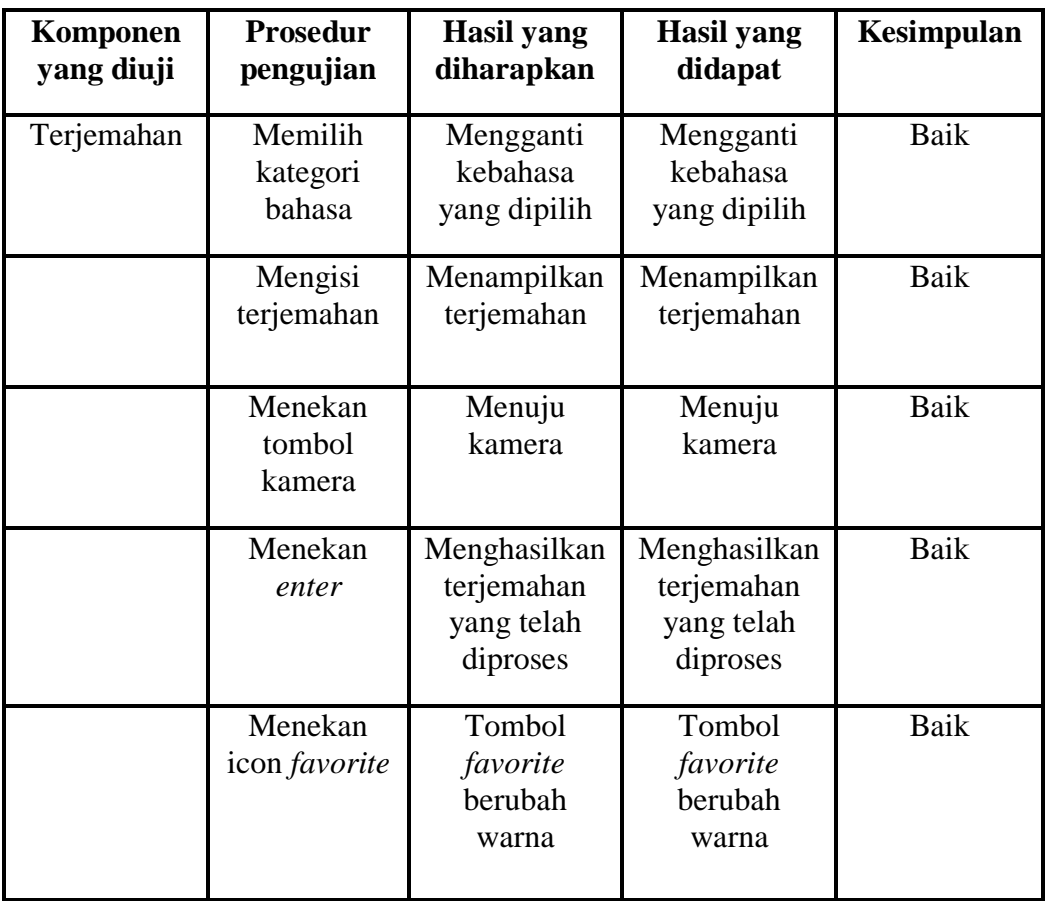

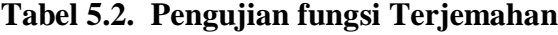

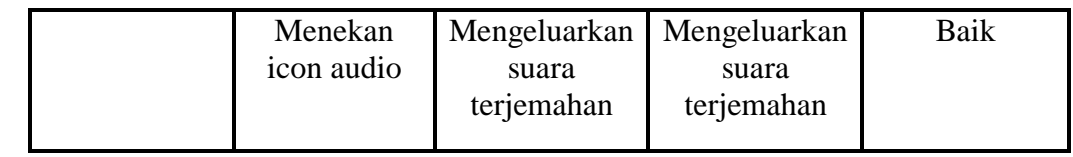

**5.2.3 Hasil Pengujian Fungsi** *History*

Hasil pengujian fungsi *History* dapat dilihat pada table 5.3 dibawah ini :

| Komponen<br>yang diuji | <b>Prosedur</b><br>pengujian         | Hasil yang<br>diharapkan           | <b>Hasil</b> yang<br>didapat       | Kesimpulan |
|------------------------|--------------------------------------|------------------------------------|------------------------------------|------------|
| <b>History</b>         | Memilih<br>menu<br><b>History</b>    | Menampilkan<br>menu <i>history</i> | Menampilkan<br>menu <i>history</i> | Baik       |
|                        | Mencari<br>kalimat<br><b>History</b> | Melakukan<br>proses<br>pencarian   | Melakukan<br>proses<br>pencarian   | Baik       |
|                        | Menekan<br>tombol<br>Hapus           | Menghapus<br>kalimat               | Menghapus<br>kalimat               | Baik       |

**Tabel 5.3. Pengujian fungsi** *History*

**5.2.4 Hasil Pengujian Fungsi** *Favorite*

Hasil pengujian fungsi *Favorite* dapat dilihat pada table 5.4 dibawah ini :

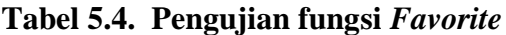

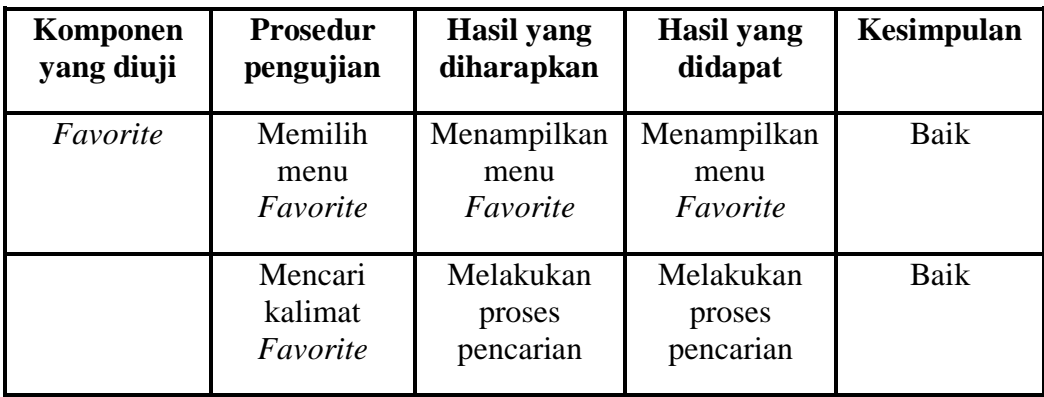

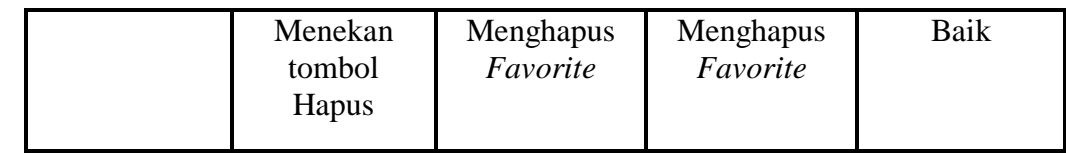

## **5.2.5 Hasil Pengujian Fungsi** *About*

Hasil pengujian fungsi *About* dapat dilihat pada table 5.5 :

# **Tabel 5.5 Pengujian fungsi About**

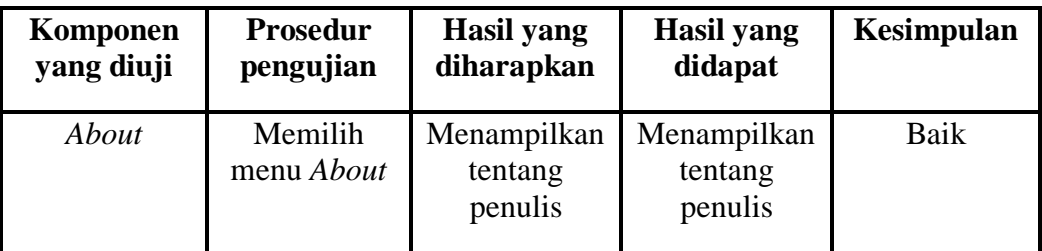

# **5.3 EVALUASI PENGUJIAN SISTEM**

Setelah dilakukan pengujian dengan teknik *black box testing*, uji coba secara langsung kepada salesman, diperoleh hasil evaluasi mengenai kemampuan dari aplikasi "Aplikasi KamusBerbahasa Indonesia – Inggris Menggunakan Metode OCR (*Optical Character Recognition*) Dengan Fitur TTS (*Text To Speech*) Berbasis Android". Maka diperoleh beberapa informasi, yaitu :

- 1. Penggunaan aplikasi ini memudahkan user dalam menerjemahkan kalimat.
- 2. Aplikasi berjalan dengan baik ketika diuji cobakan.